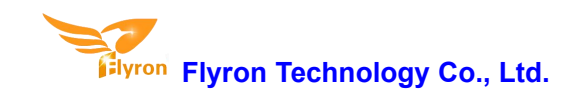

# FN-M16P Embedded MP3 Audio Module **Datasheet**

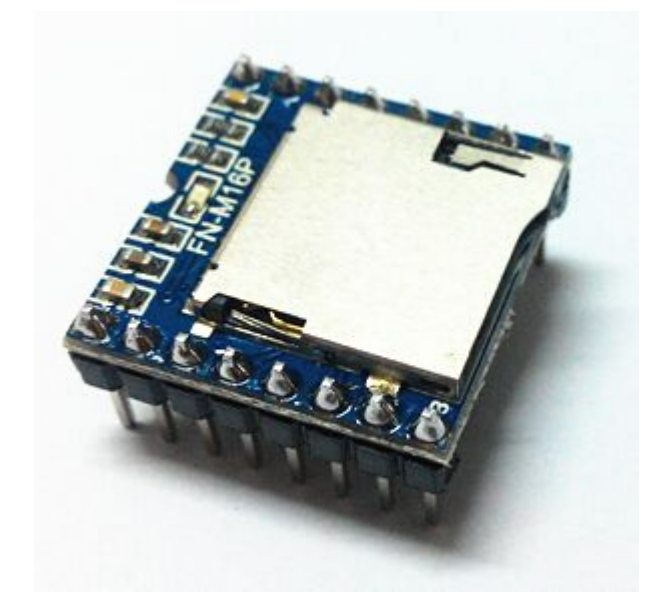

# **Contents**

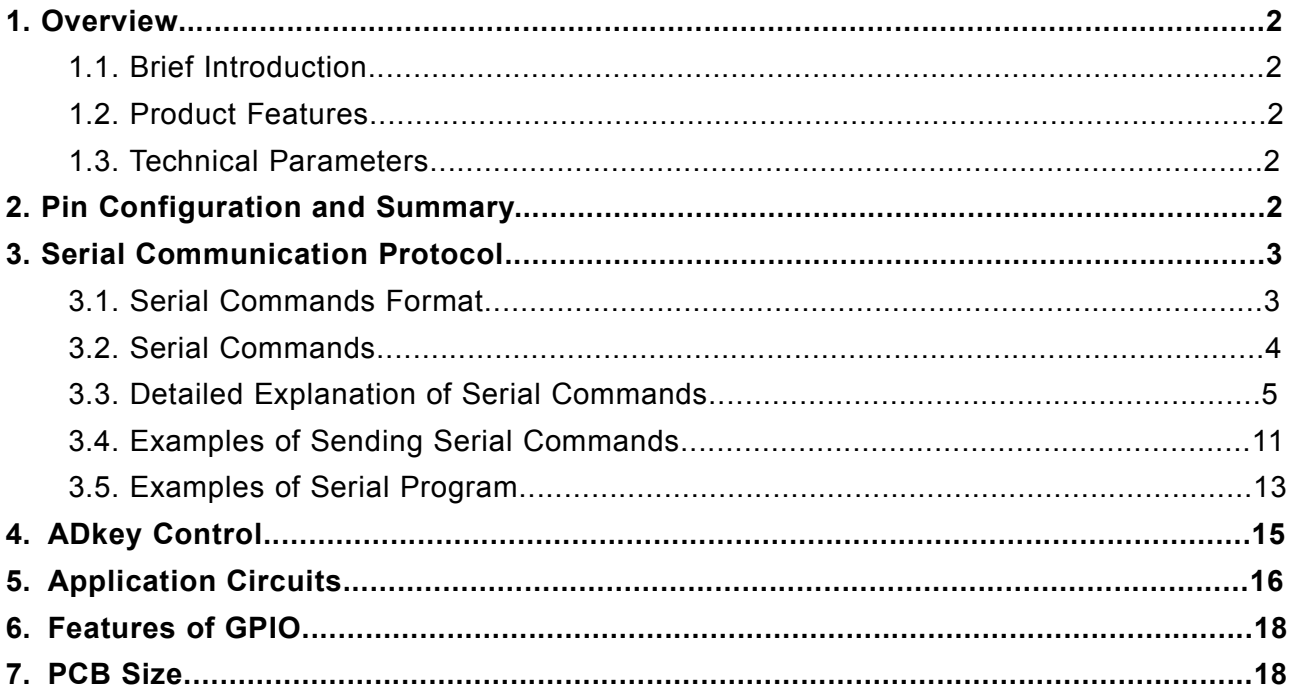

## **1.Overview**

#### **1.1. Brief Introduction**

FN-M16P module isa serial MP3 module that is with a perfect integrated MP3 and WMV decoder chip. It provides micro SD card driver, and supports FAT16 and FAT32 file systems. It is able to play back specified sound files and realize other functions through simple serial commands. In the mean time, this module supports AD key control mode that facilitates users to develop their jobs in some simple applications. Without the cumbersome underlying operating, easy to use, stable and reliable are the most important features of this module.

#### **1.2. Product Features**

- Supports MP3 and WAV decoding.
- **•** Supports FAT16 and FAT32 file system.
- 24-bit DAC output and supports dynamic range 90dB and SNR 85dB.
- Supports AD key control mode and UART RS232 serial control mode.
- Supports maximum 32GB micro SD card and 32GB USB flash drive.
- Audio files are sorted by folders; supports up to 99 folders, and each folder can be assigned to 255 sound files.
- Supports inter-cut advertisements.
- Supports playback of specifying folders.
- Support random playback.
- Built-in 3W amplifier that can direct drive a 3W/8Ohm speaker.
- 30 levels adjustable volume, and 6 levels adjustable EQ.

#### **1.3. Technical Parameters**

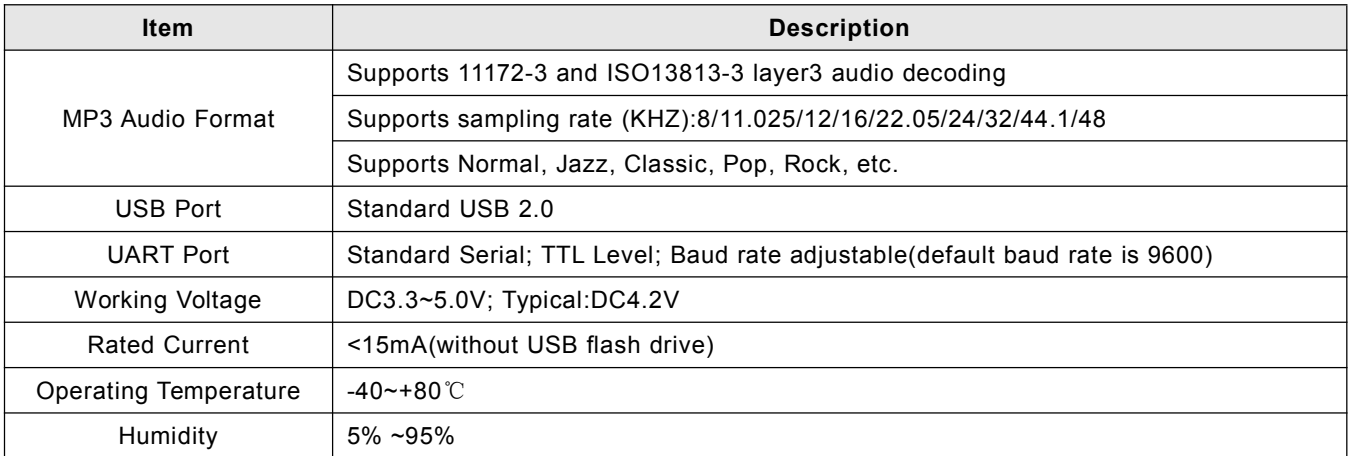

# **2. Pin Configuration and Summary**

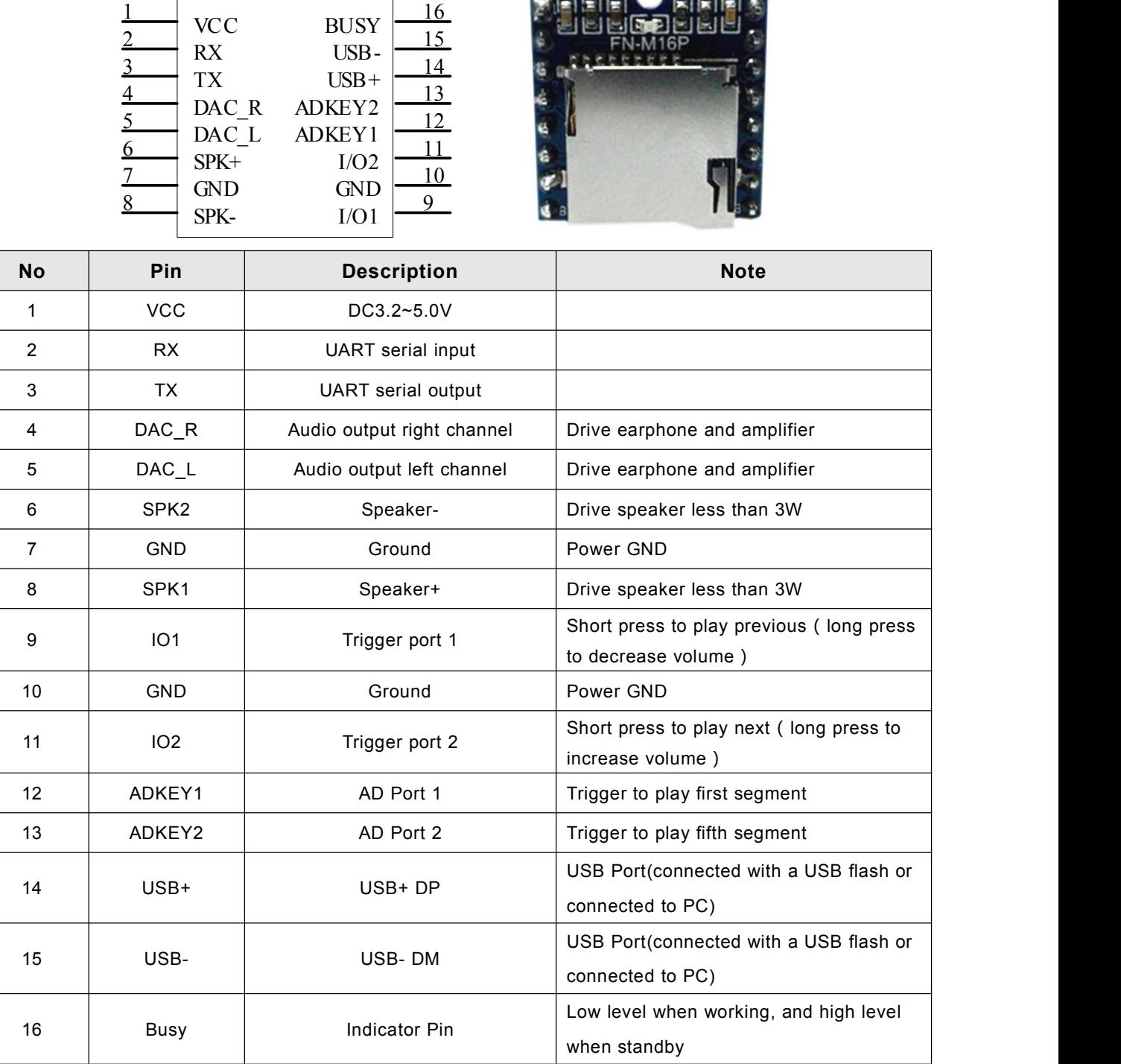

### **3. Serial Communication Protocol**

Serial port control mode is a common communication in the control field, based on which We conducted an industrial level of optimization by adding frame checksum, retransmission, error handling, and other measures to significantly strengthen the stability and reliability of communication. The default baud rate is 9600.

#### **3.1. Serial Commands Format**

Supports asynchronous serial communication mode, via which accept serial commands sent by upper PC.

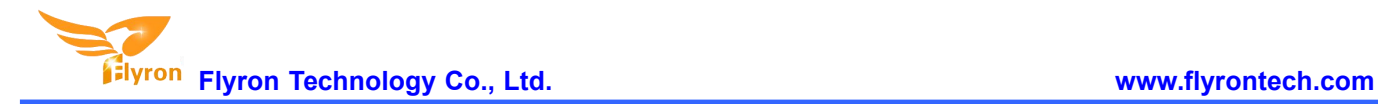

Communication Standard:9600 bps

Data bits :1

Checkout :none

#### Flow Control :none

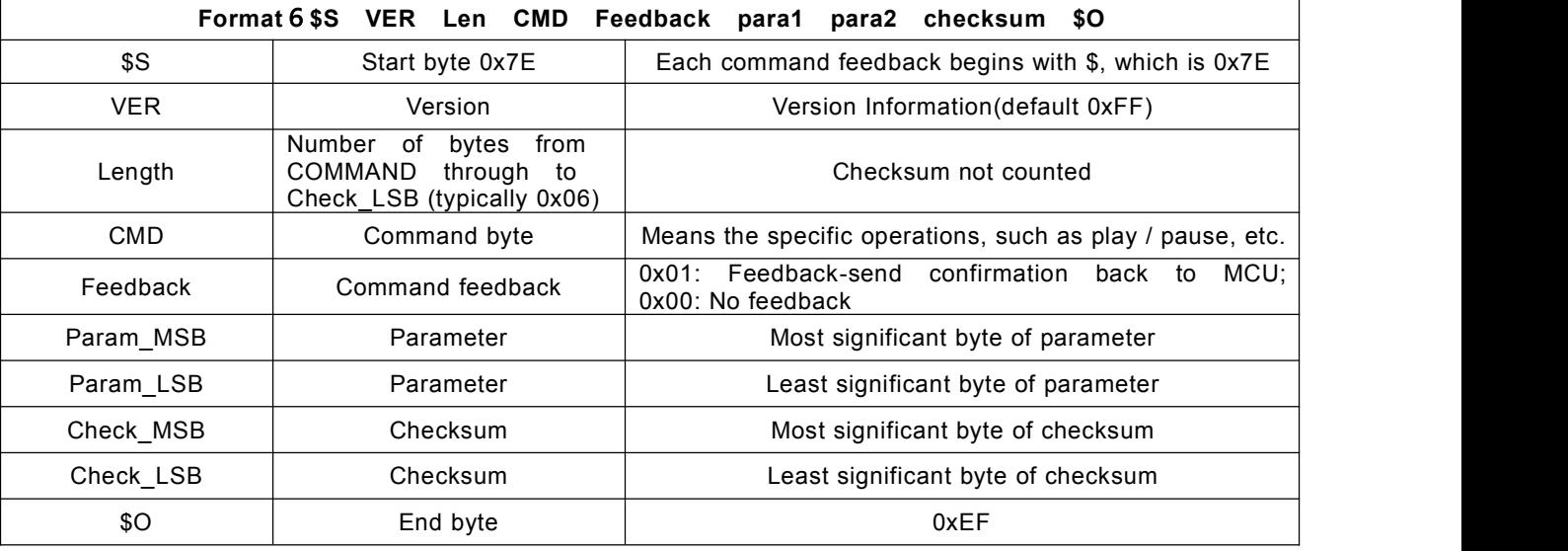

For example, if we specify playback of SD card, we need to send the command "7E FF 06 09 00 00 02 FF F0 EF". The data length is 6, and the 6 bytes are "FF 06 09 00 00 02". Start byte, end byte and checksum are not counted.

#### **3.2. Serial Commands**

#### **3.2.1. Commands Direct Sent(No need returned data)**

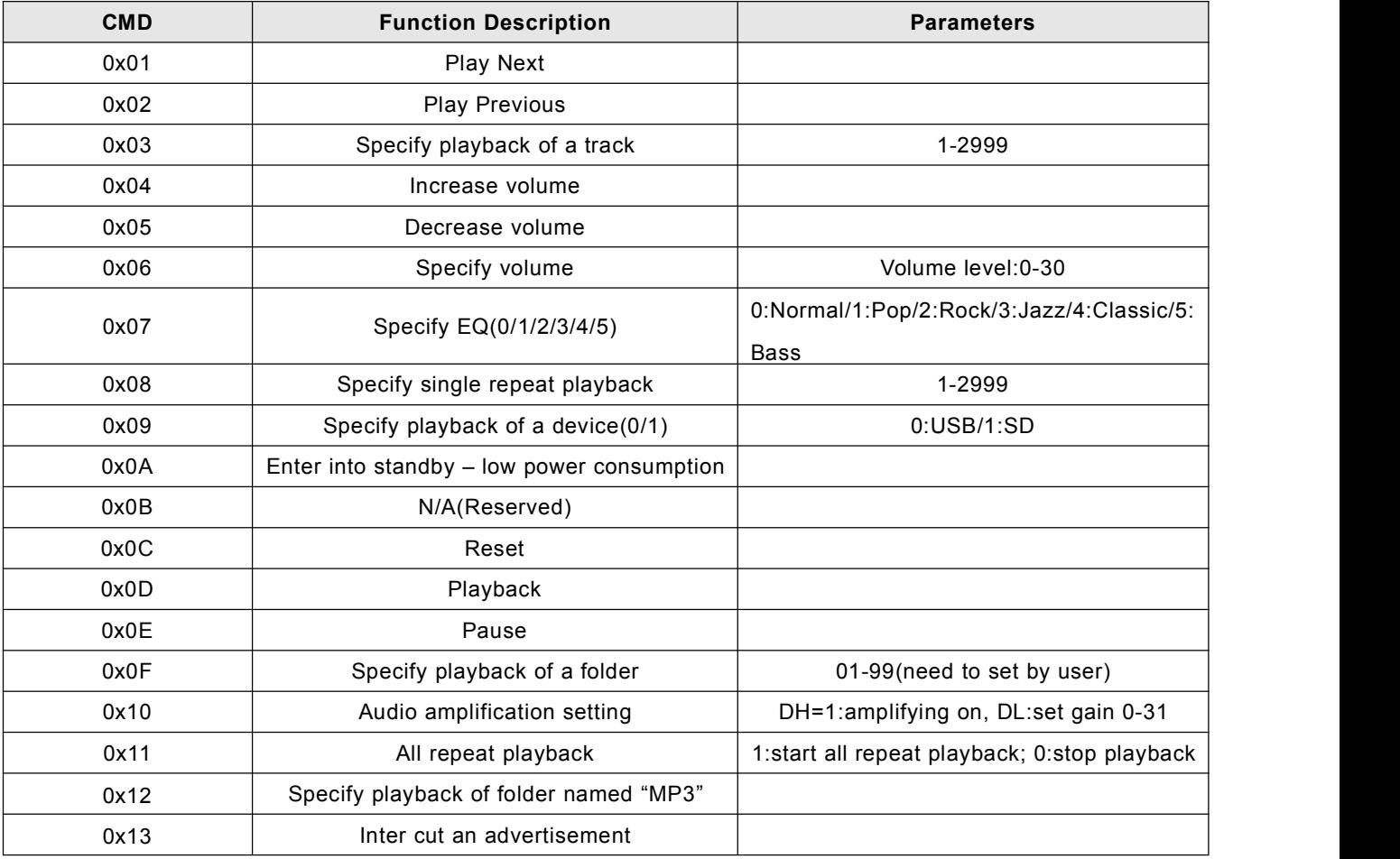

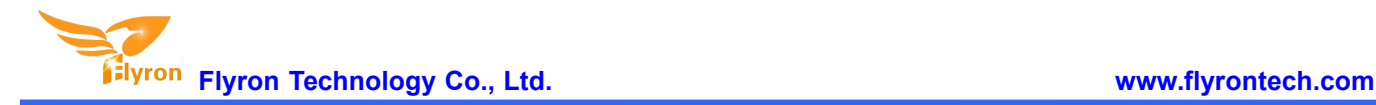

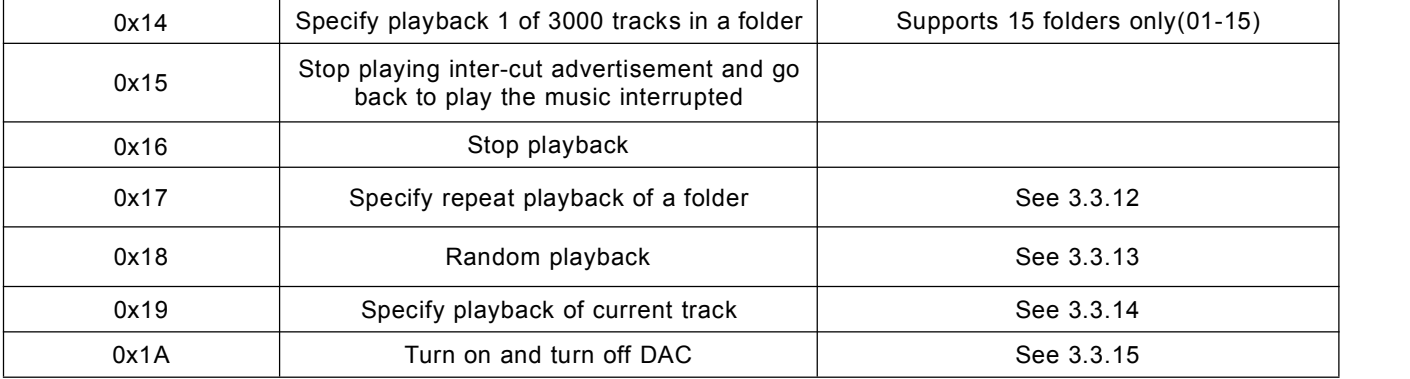

#### **3.2.2.Query Parameters of System**

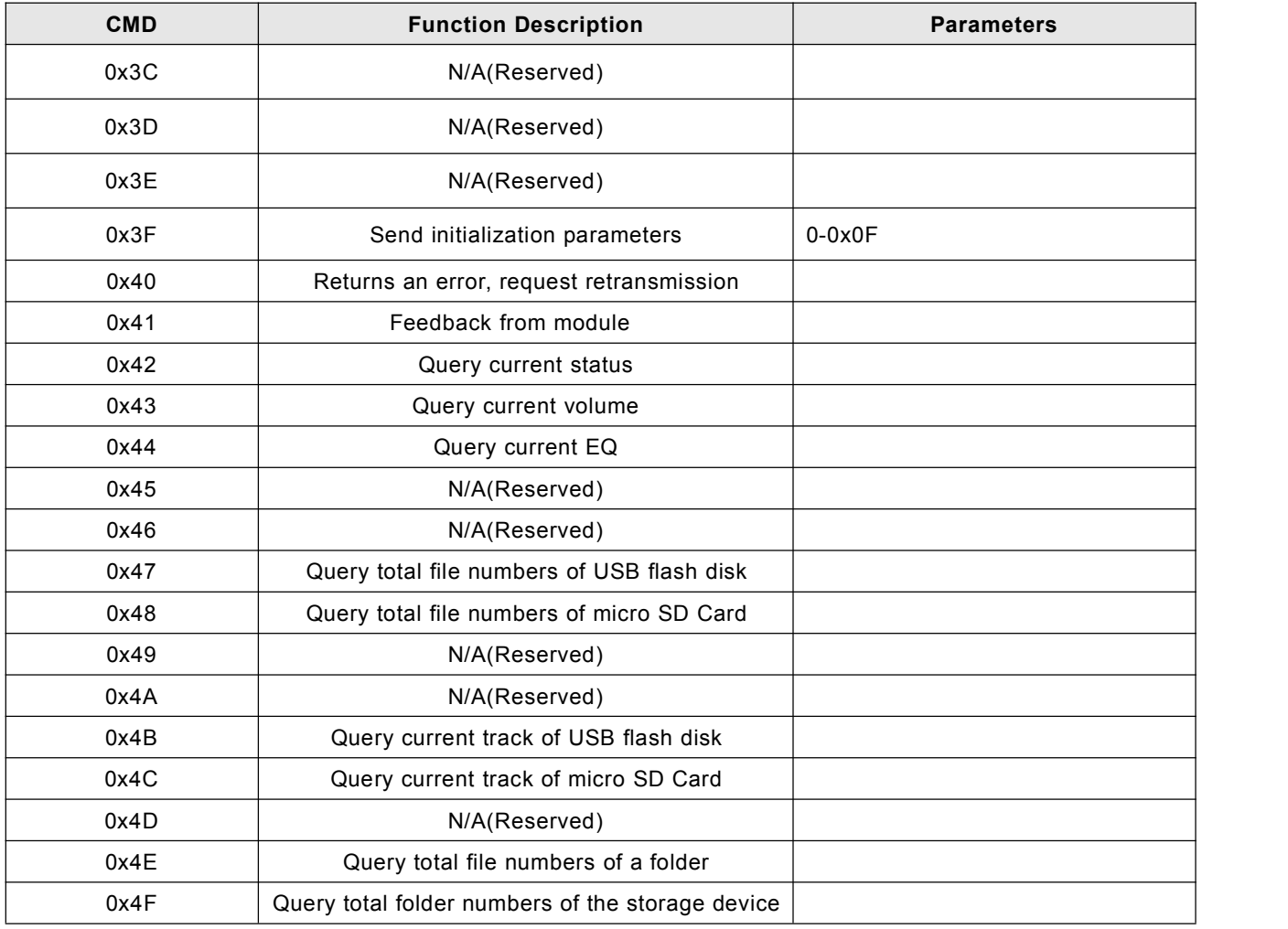

#### **3.3. Detailed Explanation of Serial Commands**

#### **3.3.1.Specify Playback of a Track(under the root directory of a storage device)**

The available selective tracks is from 1<sup>st</sup> to 2999<sup>th</sup> under the root directory of the storage device. Actually it can support more, but if we make it support more, the operation speed will become slow. Usually most of applications do not need to support much more files.

Here the module can not specify the exact file name like 001.mp3/0001.mp3 or playback, but it works according to

the indexed sequence when you copy the sound files from PC to micro SD or USB flash disk. So when it receives a command to play the track(sound file)"07", it will play the 7<sup>th</sup> track according to the indexed sequence instead of the sound file named "007.mp3"(maybe it plays "007.mp3" if it is just ranked the 7 th by the indexed sequence).

1).For example, select the first song played, and send the command 7E FF 06 03 00 00 01 FE F7 EF

- 7E --- Start byte
- FF --- Version Information

06 --- Data length (checksum not included)

- 03 --- Actual command(specify playback of a track)
- 00 --- 0x01: need feedback, 0x00:no need feedback
- 00 --- Most significant byte of the track [DH]
- 01 --- Least significant byte of the track [DL]
- FE --- Most significant byte of checksum
- F7 --- Least significant byte of checksum
- EF --- End byte 0xEF

2). Regarding selection, if choose the  $100<sup>th</sup>$  song(track), firstly convert 100 to hexadecimal. It is double-byte by default, i.e. 0x0064. DH = 0x00; DL = 0x64

3).If you choose to play the 1000<sup>th</sup> song(track), firstly convert 1000 to hexadecimal. It is double-byte, i.e. 0x03E8.  $DH = 0x03$ ;  $DL = 0xE8$ 

4).And so on in the same way to the other operations, as in the embedded area hexadecimalis the most convenient operation method.

#### **3.3.2.Specify Volume**

1).Our system power-on default volume is level 30, if you want to set the volume, then directly send the corresponding commands.

2).For example, if specify the volume to level 15, send the command 7E FF 06 06 00 00 0F FF D5 EF.

 $3$ ).DH = 0x00; DL = 0x0F, 15 is converted to hexadecimal 0x000F.

#### **3.3.3. Specify Playback of a Device**

1).This module supports two types of playback devices by default. The device must be on-line, so it can be specified playback. The software will automatically detect if a device is on-line. No need user's attention.

2).Refer to the table as below to select the appropriate command to send.

3).It will automatically enter the Suspend status after specifying a device, waiting for the user to specify a track to play. It will take about 200ms from specifying device to the module initialize file information. Please wait for 200ms and then send the specified command to play a track.

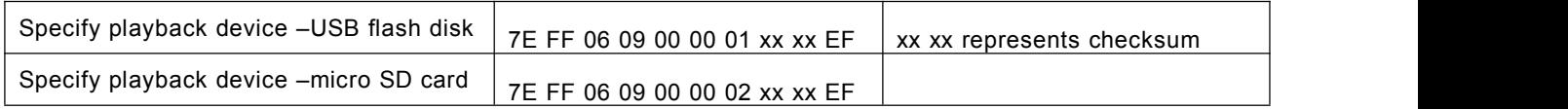

#### **3.3.4. Specify Playback of a Folder(Specify Playback of a Track in a Folder)**

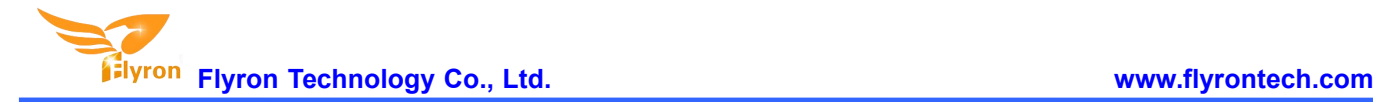

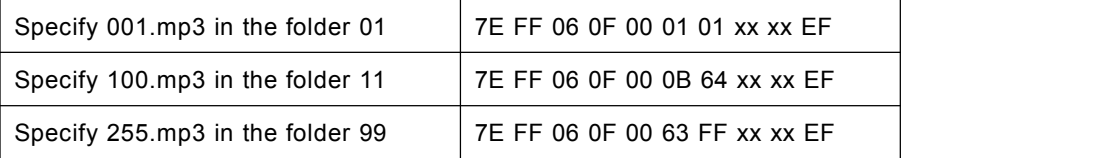

1).Specifying playback of a folder is an extended function. The default folders are named as "01", "11" in this way. In order to be with a better system stability, it is made to support maximum 99 folders and each folder maximum 255 songs supported.

2).For example, if specify to play "100.mp3" in the folder "01", send the command 7E FF 06 0F 00 01 64 xx xx EF DH: represents the name of the folder, maximum supports 99 folders from 01 - 99.

DL: represents the track, maximum supports 255 tracks from 0x01 to 0xFF.

Please refer to the above set rules for setting tracks.

3).You must specify both the folder and the file name to target a track. Individually specify a folder or specify a file name alone is also possible, but the document management will be worse.

4).The following two images illustrates the naming method of folders and files.

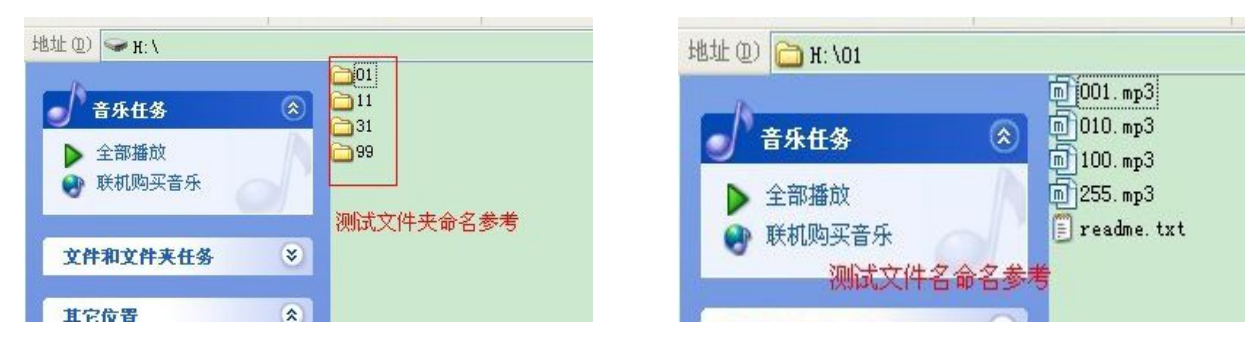

#### **3.3.5. Specify Playback of Folder Named "MP3"**

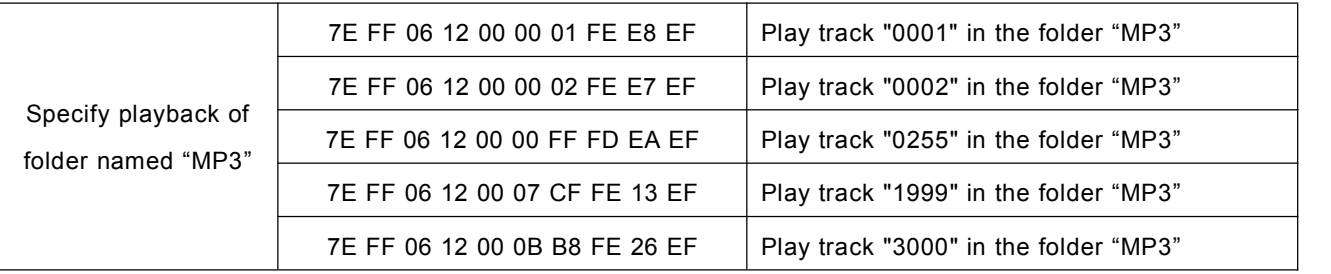

1).We extended such single folder function on the basis of specifying playback of folders. The folder must be named "MP3".

2).Supports maximum 65536 songs(tracks), but the operation speed will get slow along with the folder become large, so we suggest users put no more than 3000 songs(tracks) in this folder.

3).Files need to named as below.

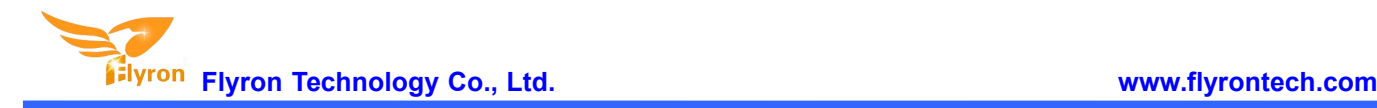

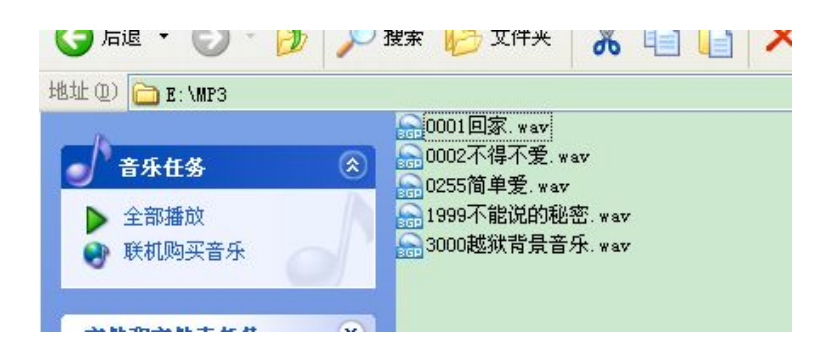

#### **3.3.6. Inter Cut an Advertisement under Folder "ADVERT"**

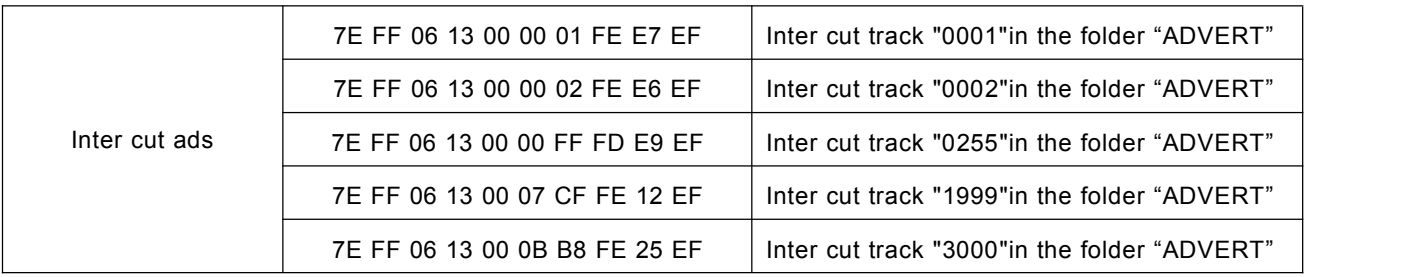

1).This module supports inter-cut advertisements during playback of a track, so that it can meet some special needs for some applications.

2).After sending the command 0x13, the system will save the IDV3 information of the track being played and pause, then it will play the specified inter-cut track(advertisement). When the inter-cut track is finished, the system will go back and continue to play the track that was interrupted until to the end.

3).The setting method isbuild a folder named "ADVERT" in the storage device, and put the tracks(ads) you need in the folder. And name the files like "0001.mp3/wav", 0002.mp3/wav.

4). If you send an inter-cut command when the module is at Pause status or Stop status, it will not work and there will be an returned error information. In the course of an inter-cut, you can continue to inter cut the other tracks(ads). When the last inter-cut track goes to the end, the system still goes back to the IDV3 position saved at the first time.

5).Refer to below on the folder name and files names.

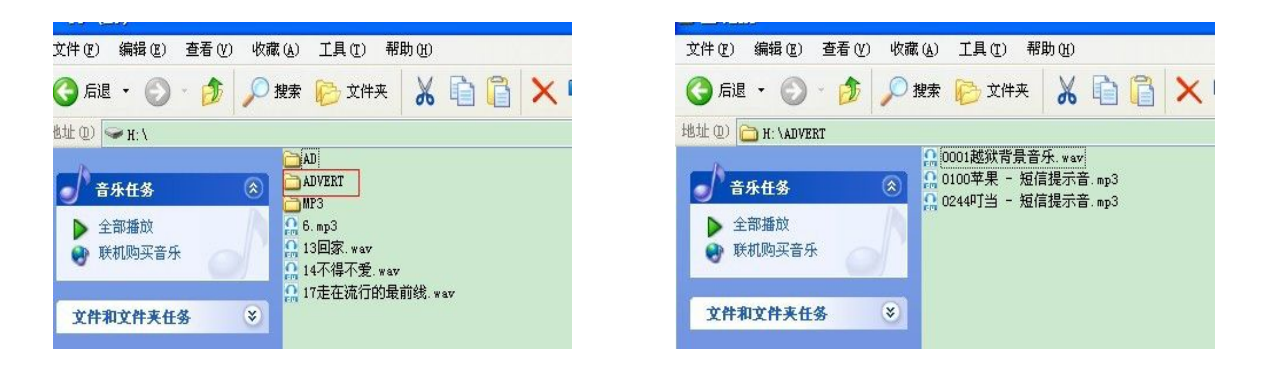

#### **3.3.7. Specify Playback of a Folder That Supports 3000 Tracks**

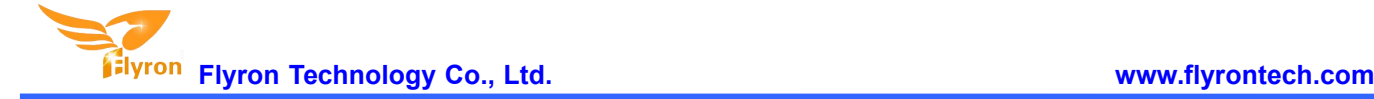

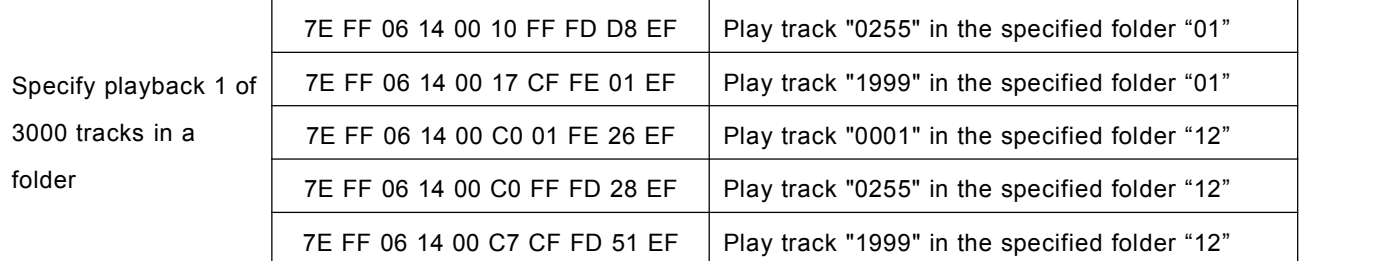

In order to meet some users' needs that each folder is able to manage 3000 tracks, we specially added this command for users to use if in need.It supports 15 folders only.

1).The command byte is 0x14.

2).For example, if we specify playback of track "1999" in the folder "12", we need to send the serial command

7E FF 06 14 00 C7 CF FD 51 EF.

0xC7 and 0xCF are parameter, and the combined data is 0xC7CF, and totally 16 bytes.

The high 4 bytes represent the folder name; C here means the folder "12".

The low 12 bytes represent the file name; 7CF here means the file "1999".

3). Refer to below on folder names and file names.

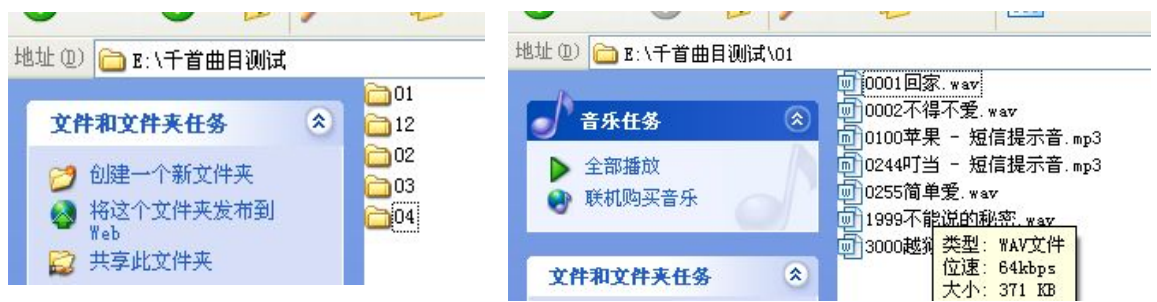

#### **3.3.8. Command for All Repeat(Loop) Playback**

1).We added such a control command 0x11, to meet the needs that some users need repeated playback of all tracks under the root directory of a storage device.

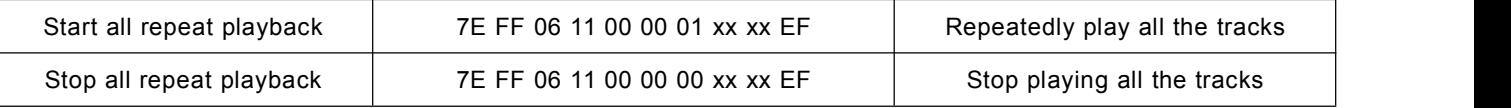

2).During all repeat playback, you can still normally execute the operations Play/Pause, Previous, Next, Volume+/-, EQ and so on.

3).After starting all repeat playback, the module will play all the tracks in the device ceaselessly again and over again until it receives a command for stop or pause.

#### **3.3.9. Command for Single Repeat(Loop) Playback**

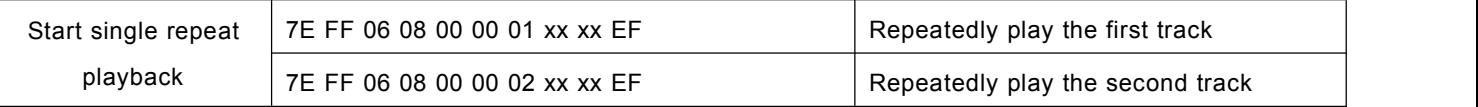

1). We added this control command 0x08, to meet the needs that some users need single repeat playback.

2).During single repeat playback, you can still normally execute the operations Play/Pause, Previous, Next, Volume+/-, EQ and so on. You can specify single track playback or make it sleep to turn off single repeat playback

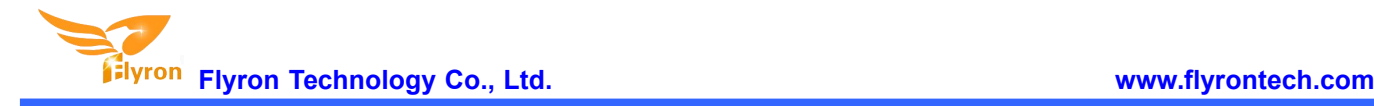

status.

#### **3.3.10. Feedback for Query Playback Status**

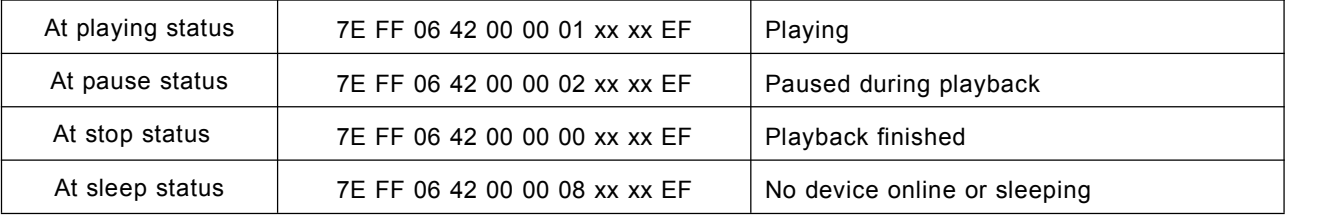

1).There is 4 status that can be queried as above. Users can send the query command to get to know the current status.

#### **3.3.11. Commands for Stop**

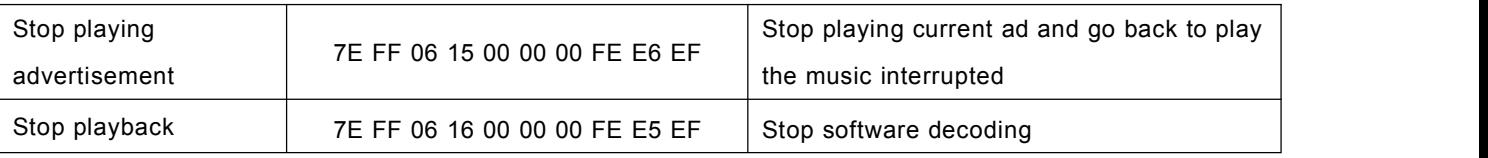

1).During playback of the module, there is two modes to stop. One is to stop playing the inter-cut advertisement, and go back and continue to play the music interrupted, and the other mode is to stop all playback(stop decoding). 2).For example, suppose the module is playing an inter-cut advertisement, and now if send a stop command 0x16, it will stop all playback tasks.

#### **3.3.12. Specify Repeat(Loop) Playback of a Folder**

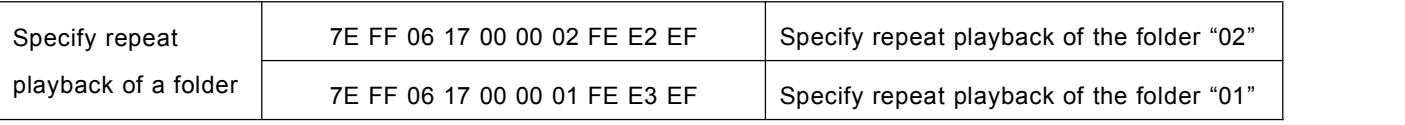

1).The names of folders must be 01-99, and no more than 99.

2).After send the command, it will repeatedly play the tracks in the specific folder, and it will not stop until it received a command to stop.

#### **3.3.13. Command for Random Playback**

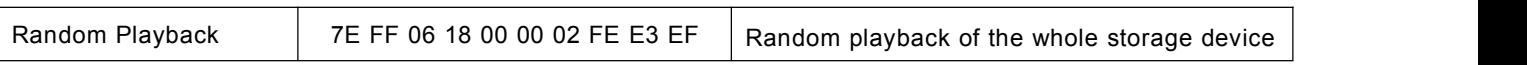

1). This command is used to randomly play sound files in the storage device according to physical sequence and no matter if there is a folder or not in the device. The first sound file that is conducted to be played is the first one in the device.

#### **3.3.14. Set Repeat(Loop) Playback of Current Track**

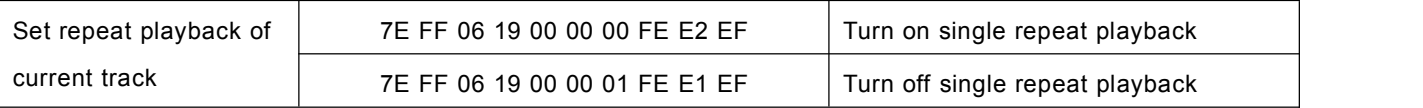

1).During playback, send the turn-on command, and it will repeatedly play the current track. If the module is at Pause or Stop status, it will not respond to this command.

2).If you need to turn off repeat playback, just send the turn-off command.

#### **3.3.15. Turn On and Turn OFF DAC**

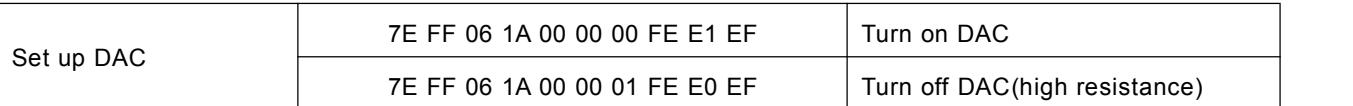

1). When the module is powered on, DAC is turned on by default. It is not turned off until it is set up by sending the command.

#### **3.3.16. Query Total File Numbers of A Folder**

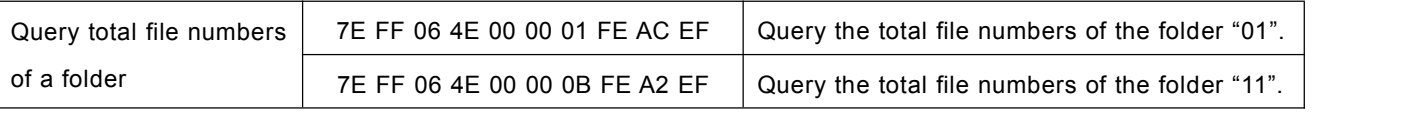

1). The valid files that can be queried are MP3 format and WAV format only.

#### **3.3.17. Query Total Folder Numbers of Current Storage Device**

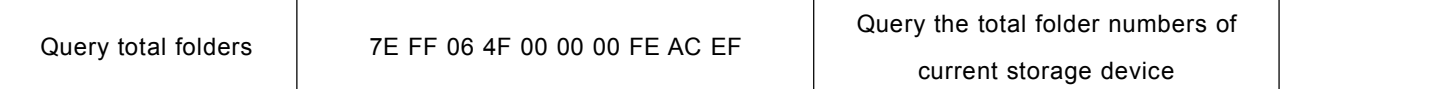

1).Users can query the total folder numbers of the current storage device through sending the command above.This just supports to query the folder numbers under the root directory of the device. Not possible to query the sub-folder numbers(Please don't build any sub-folders under a folder).

### **3.4. Examples of Sending Serial Commands**

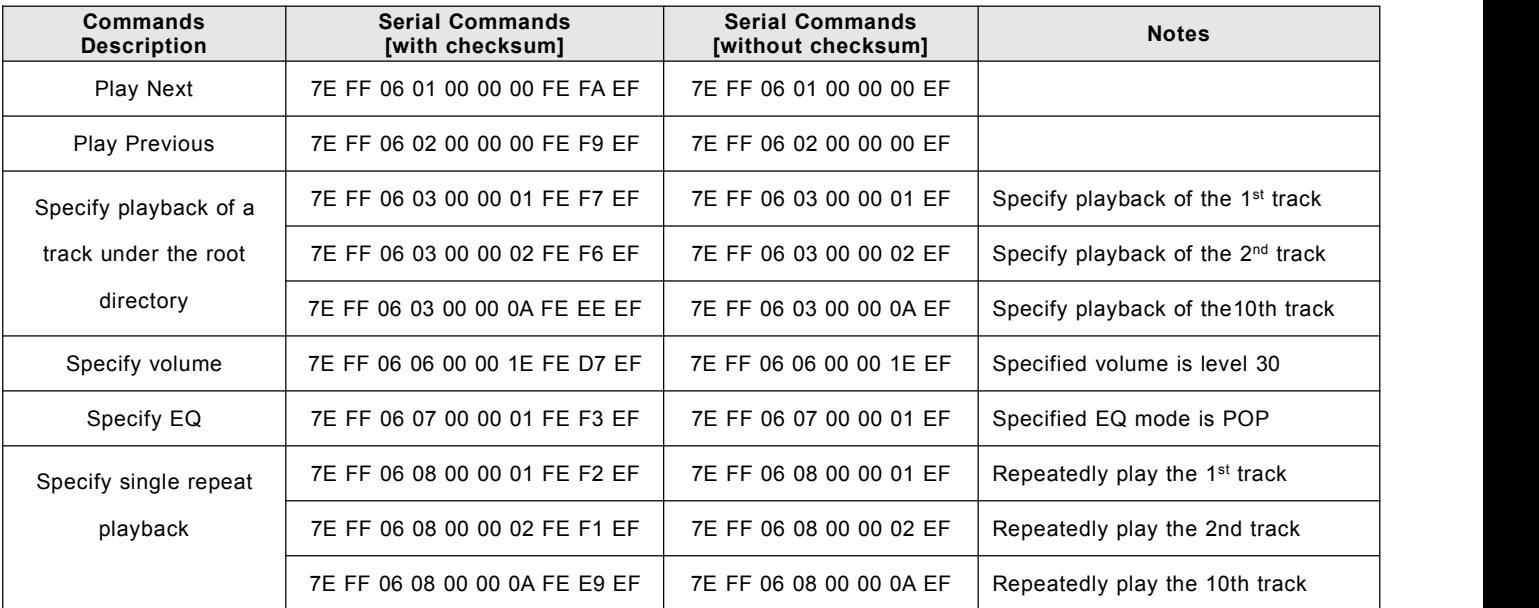

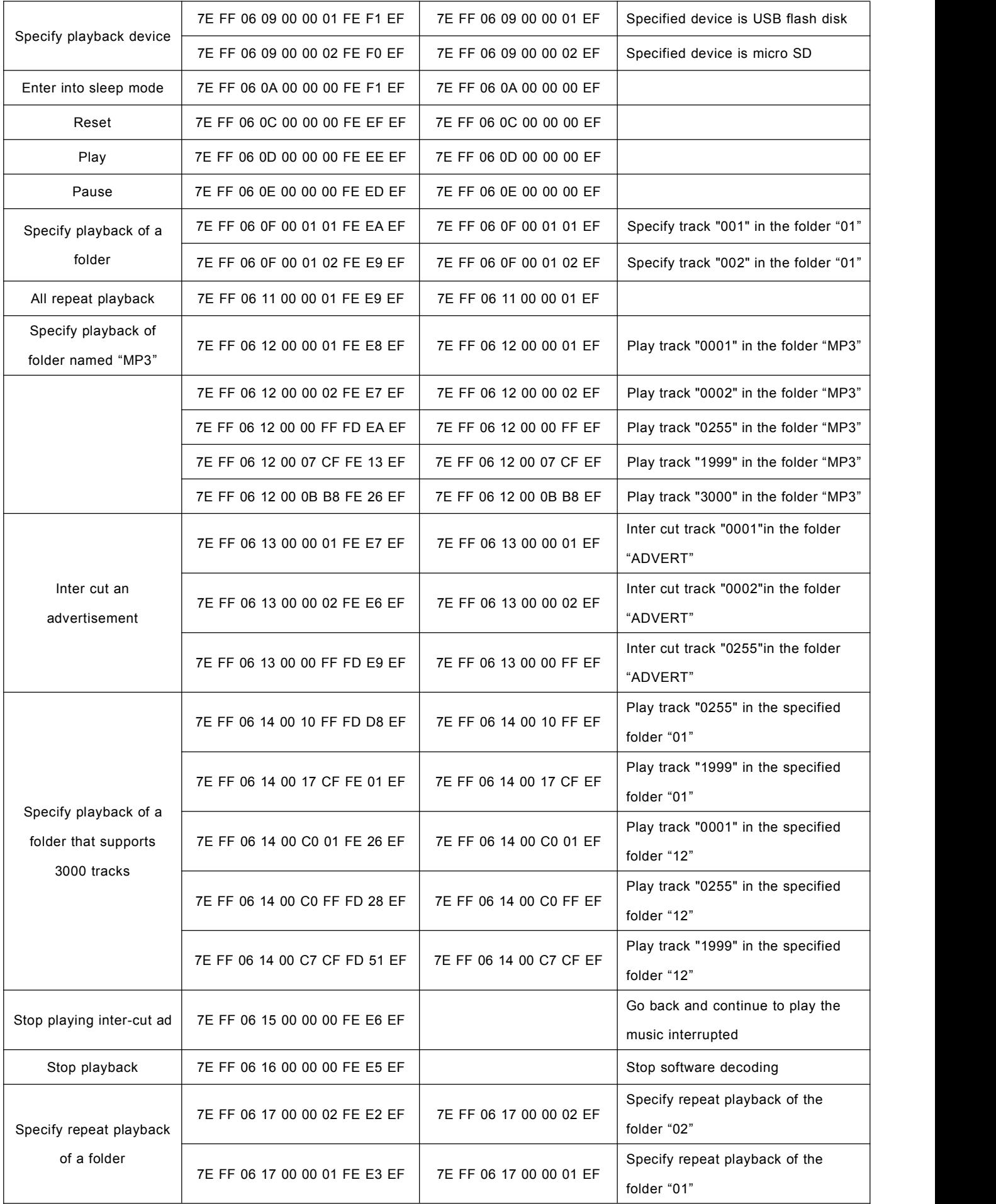

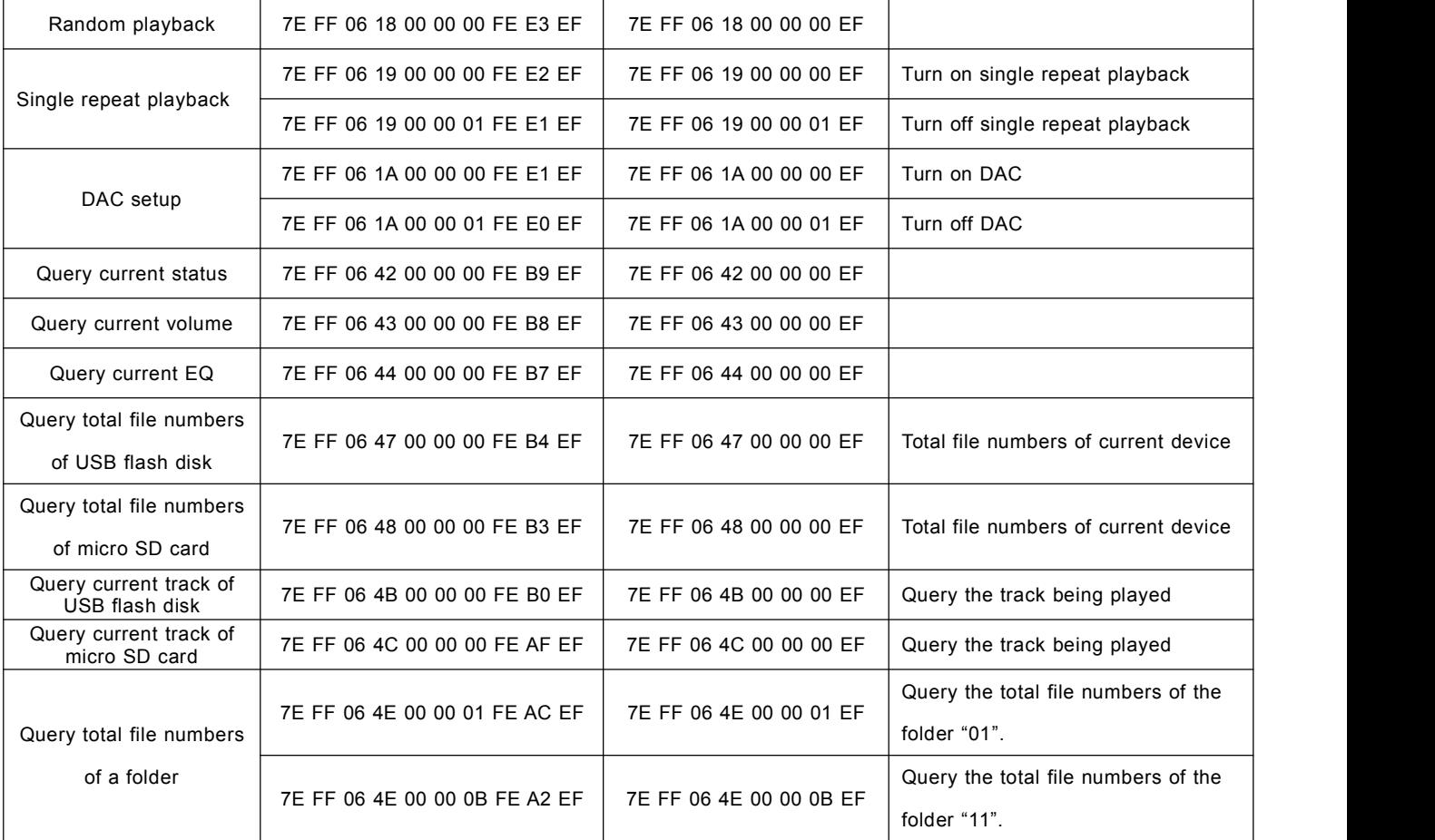

#### **3.5. Example of Serial Program**

**Code example**:**specify playback of a track**

/\*\*\*\*\*\*\*\*\*\*\*\*\*\*\*\*\*\*\*\*\*\*\*\*\*\*\*\*\*\*\*\*\*\*\*\*\*\*\*\*\*\*\*\*\*\*\*\*\*\*\*\*\*\*\*\*\*\*\*\*\*\*\*\*\*\*\*\*\*\*\*\*\*\*\*\*\*\*

```
- 实现功能:实现芯片上电分别指定播放第一曲和第二曲,基本的程序供用户测试
- 运行环境: STC 晶振: 11.0592M 波特率:9600
- 备注 : 在普中科技的 51 开发板上调试 OK --- STC89C516RD+
1、该测试程序必须是模块或者芯片方案中有设备在线,譬如 U 盘、TF 卡、FLASH
******************************************************************************/
#include "REG52.h"
#define COMM_BAUD_RATE 9600 //串口波特率
#define OSC_FREQ 11059200 //运行晶振: 11.05926MHZ
static INT8U Send_buf[10] = {0} ;
void Delay_Ms(INT32U z)
{
    INT32U x=0 , y=0;
    for(x=110 ; x>0 ;x--)
    for(y=z; y>0;y-- );
}
/******************************************************************************
- 功能描述: 串口 1 初始化
- 注: 设置为 9600 波特率
******************************************************************************/
void Serial_init(void)
```
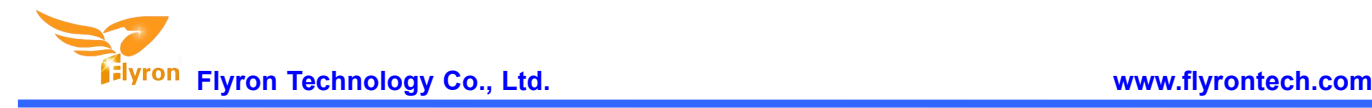

```
{
   TMOD = 0x20; <br> // 设置 T1 为波特率发生器
   SCON = 0x50; \frac{1}{10} 0101,0000 8 位数据位, 无奇偶校验
   PCON = 0x00; //PCON=0;
   TH1=256-(OSC_FREQ/COMM_BAUD_RATE/32/12);//设置为 9600 波特率
   TL1=256-(OSC_FREQ/COMM_BAUD_RATE/32/12);
   TR1 = 1; 1/\bar{x} = 1; 1/\bar{x} = 1; 1/\bar{x}REN = 1; //串口 1 接收使能
   ES = 1; //串口 1 中断使能
}
void Uart_PutByte(INT8U ch)
{
   SBUF = ch;while(!TI){;}
   TI = 0;
}
/******************************************************************************
- 功能描述: 串口向外发送命令[包括控制和查询] - 参数说明: CMD:表示控制指令,请查阅指令表,还包括查询的相关指令
           feedback:是否需要应答[0:不需要应答,1:需要应答]
           data:传送的参数
******************************************************************************/
void SendCmd(INT8U len)
{
   INT8U i = 0;
   Uart_PutByte(0x7E); //起始
   for(i=0; i<len; i++)//数据
   {
        Uart_PutByte(Send_buf[i]) ;
   }
   Uart_PutByte(0xEF) ;//结束
}
/******************************************************************************
- 功能描述:求和校验
- 和校验的思路如下:
   发送的指令,去掉起始和结束。将中间的6个字节进行累加,最后取反码。接收端就将接收到的一帧数据,去掉起始和结束。
将中间的数据累加,再加上接收到的校验字节。刚好为 0.这样就代表接收到的数据完全正确。
******************************************************************************/
void DoSum( INT8U *Str, INT8U len)
{
   INT16U xorsum = 0;
   INT8U i;
   for(i=0; i<len; i++)
   { xorsum = xorsum + Str[i]:
   } xorsum = 0 -xorsum;
   *(Str + i) = (INT8U)(xorsum \n~>> 8);*(Str+i+1) = (INT8U)(xorsum & 0x00ff);}
void Uart_SendCMD(INT8U CMD ,INT8U feedback , INT16U dat)
{
   Send_buf[0] = 0xff; //保留字节
```
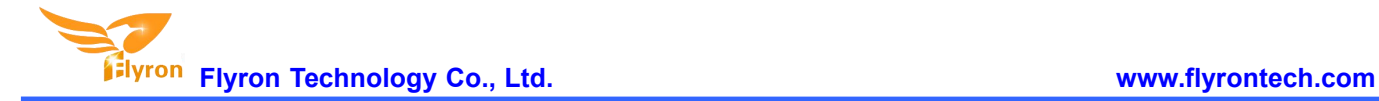

```
Send_buf[1] = 0x06; //长度
   Send_buf[2] = CMD; //控制指令
   Send_buf[3] = feedback;//是否需要反馈
   Send_buf[4] = (INT8U)(dat >> 8);//datah
   Send_buf[5] = (INT8U)(dat); //datal
   DoSum(&Send_buf[0],6); //校验
   SendCmd(8); //发送此帧数据
}
```
#### void main()

```
{
```
Serial\_init() ;//串口寄存器的初始化设置 Uart\_SendCMD(0x03 , 0 , 0x01) ;//播放第一首 Delay\_Ms(1000) ;//延时大概 6S Uart\_SendCMD(0x03 , 0 , 0x02) ;//播放第二首 Delay\_Ms(1000) ;//延时大概 6S Uart\_SendCMD(0x03 , 0 , 0x04) ;//播放第四首 while(1) ;

```
}
```
## **4. ADkey Control**

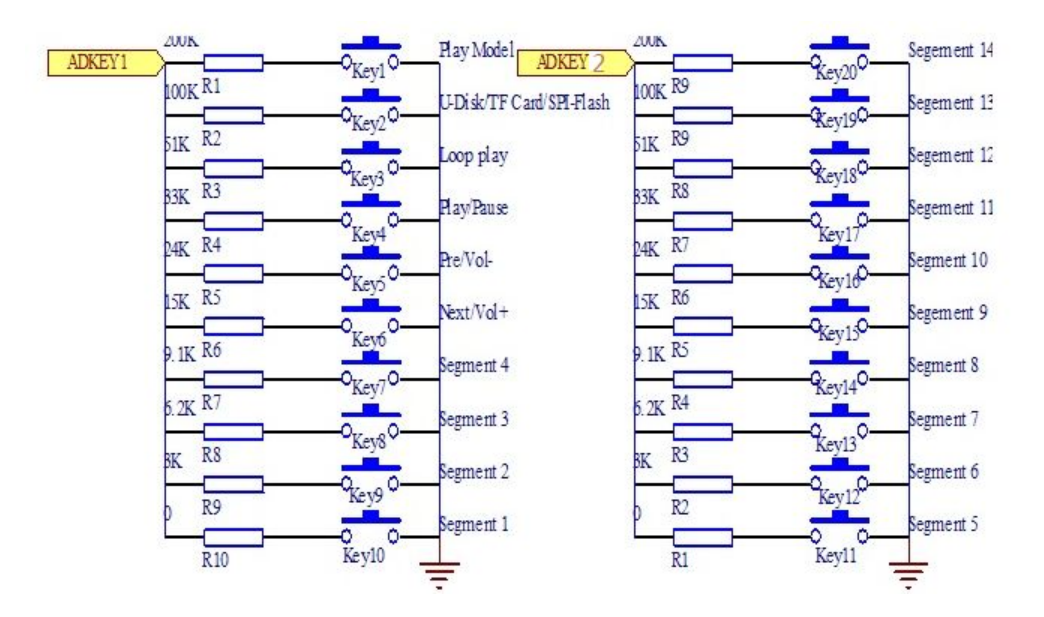

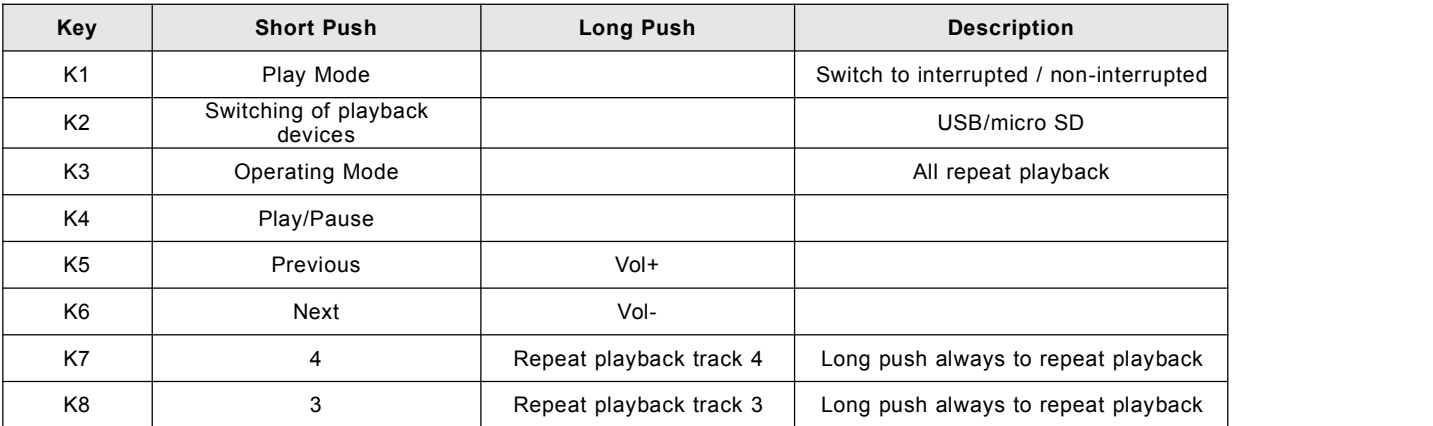

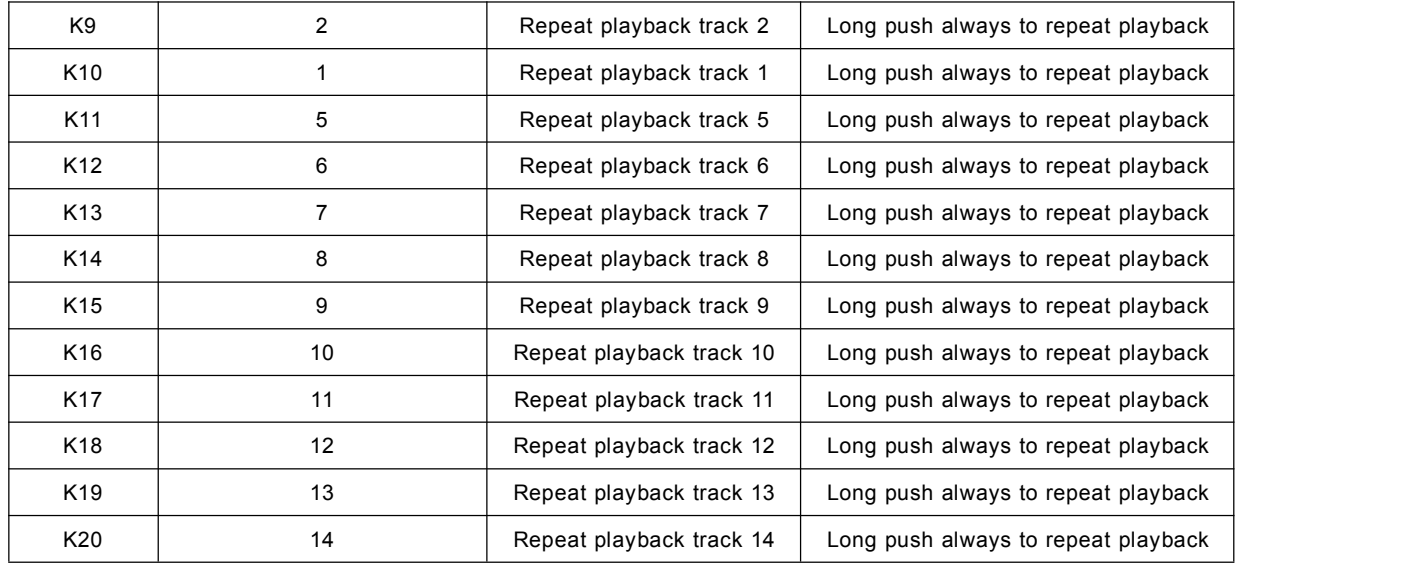

# **5. Application Circuits**

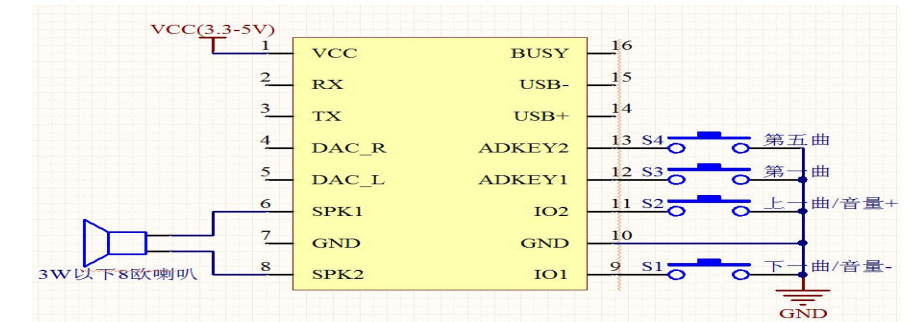

**Figure 5-1: Connect speaker and key control**

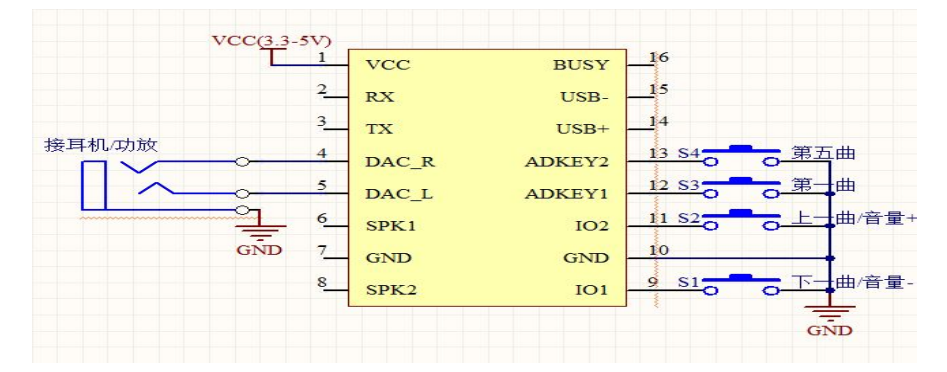

**Figure 5-2: Connect earphone/amplifier and key control**

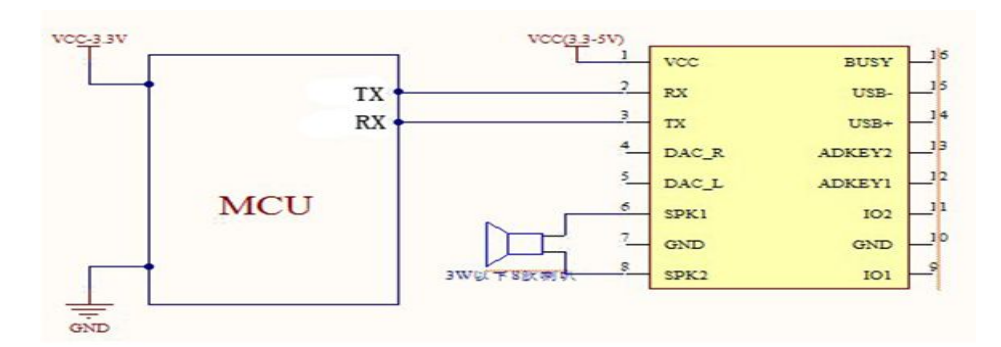

**Figure 5-3: Connect 3.3V MCU and speaker**

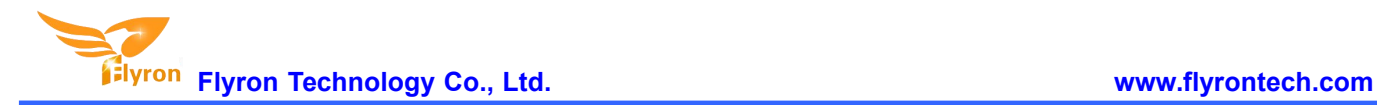

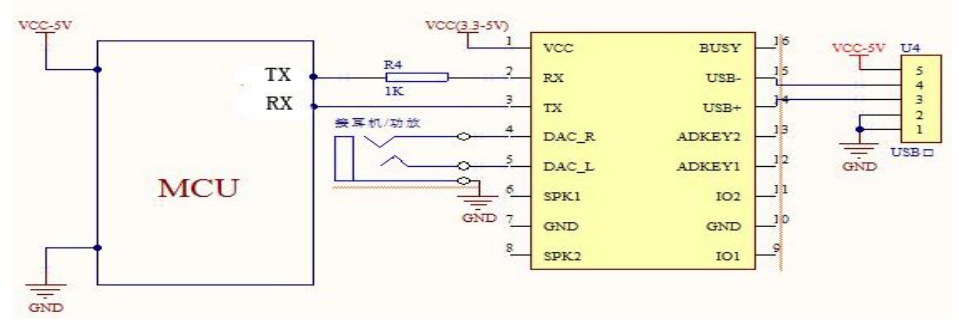

**Figure 5-4: Connect 5V MCU andearphone/amplifier**

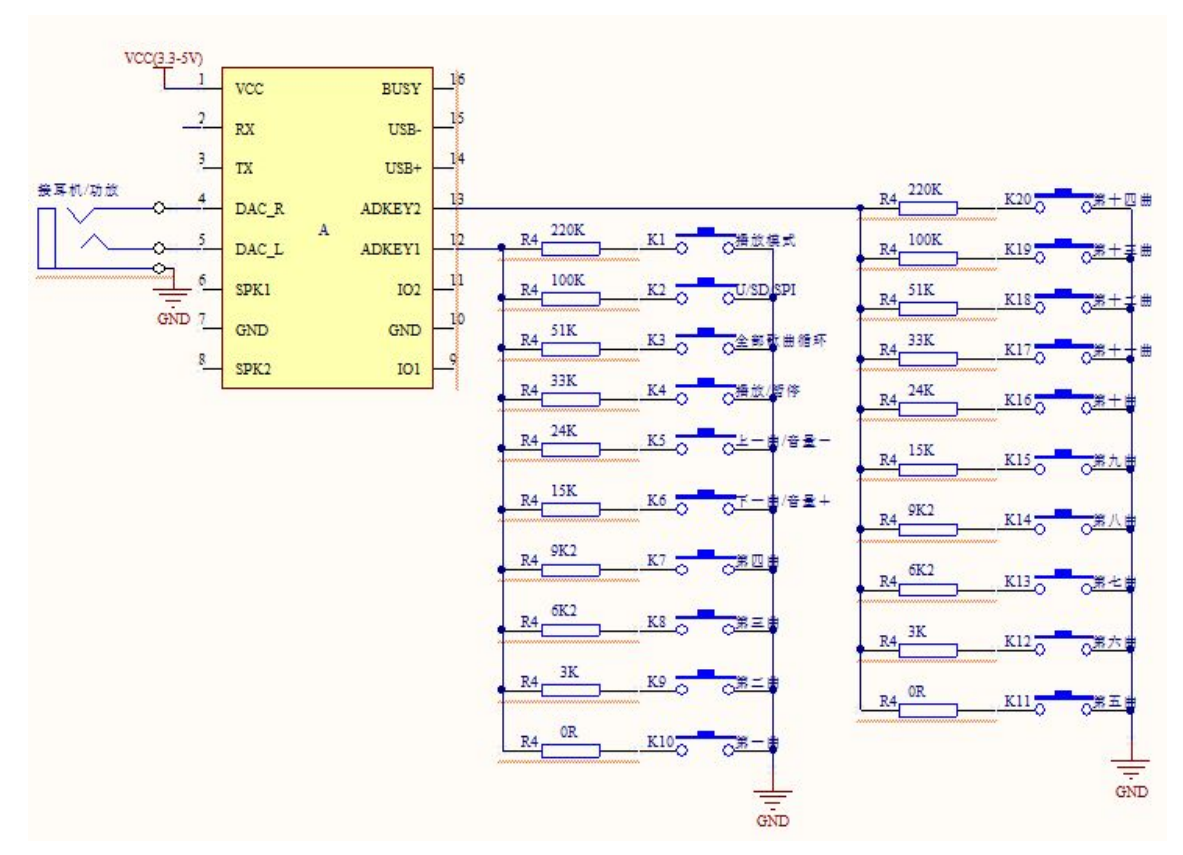

**Figure 5-5: Connect AD key control, earphone/amplifier and micro SD card**

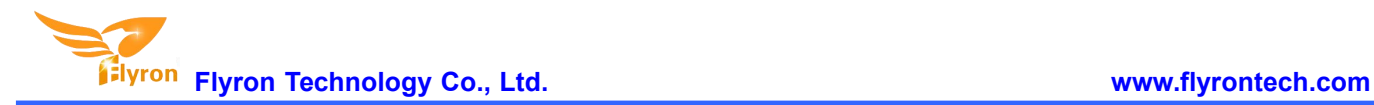

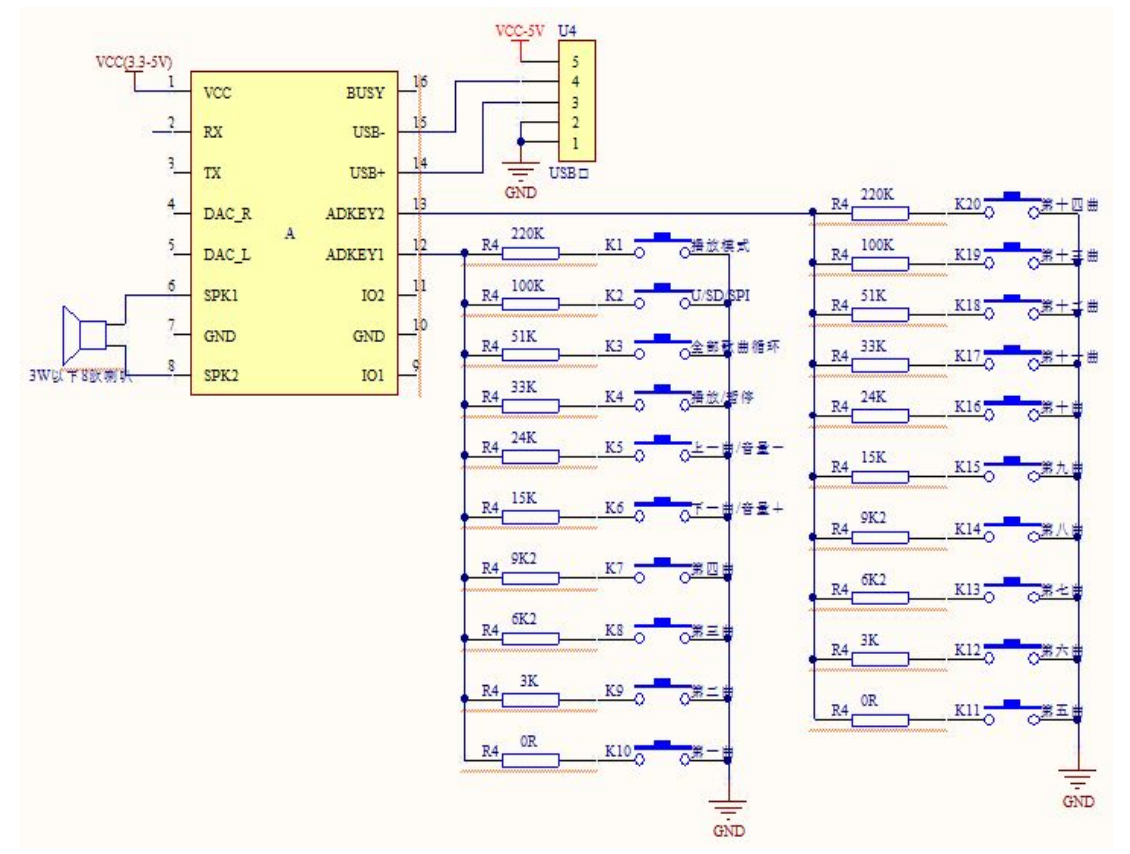

**Figure 5-6: Connect AD key control, speaker and USB port**

# **6. Features of GPIO**

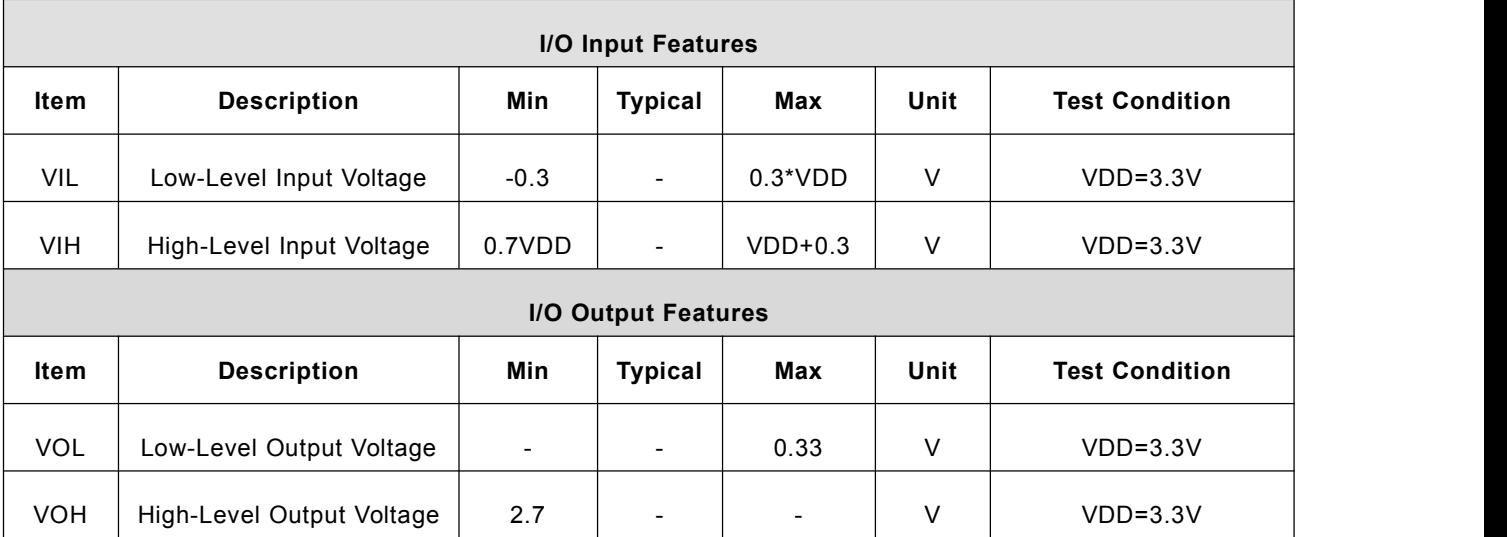

# **7. PCB Size (unit: mm)**

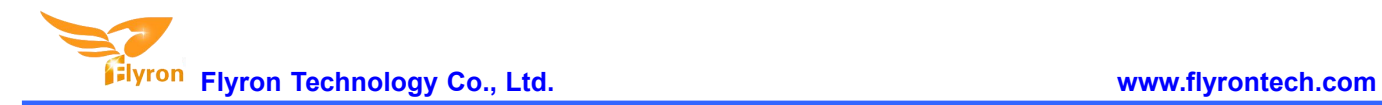

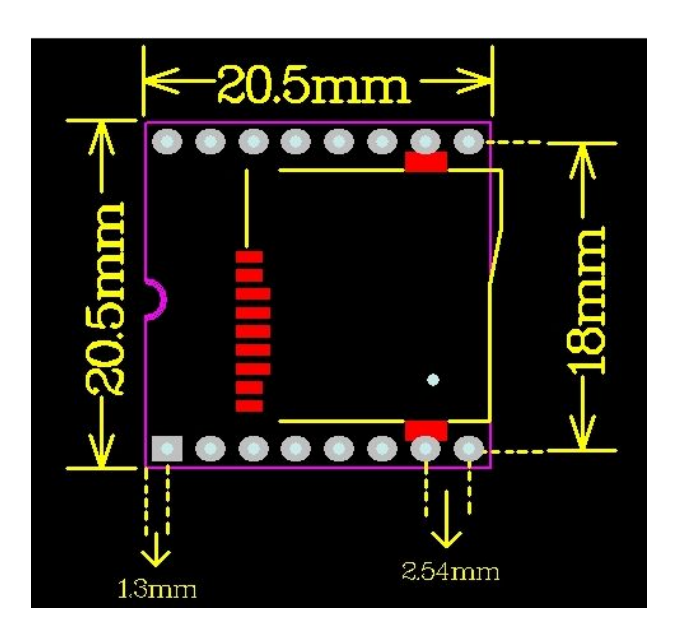